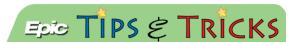

## JHH ED Glucose management workflow

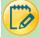

## Try It Out

1. If an ED patient requires glucose management, the ED provider will place the **JHH ED Glucose Management** Order Set:

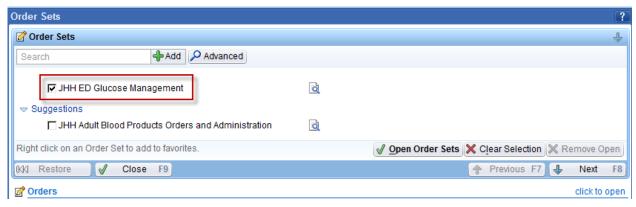

2. When opened, the provider must select between the **LOW correctional scale** or the **MEDIUM correctional scale**. The system will not allow the selection of both:

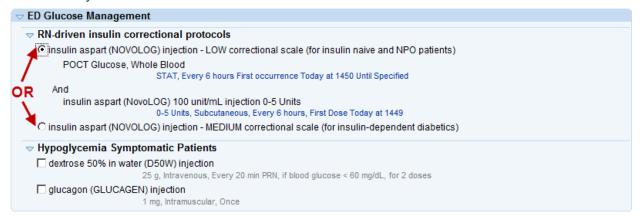

3. When the nurse clicks on the hyperlink to document the administration of the insulin, they will have to use the correctional scale in the administration window to determine the **Dose** to administer. They should also type the patient's POC glucose result into the **Comments** window and then click **Accept**:

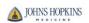

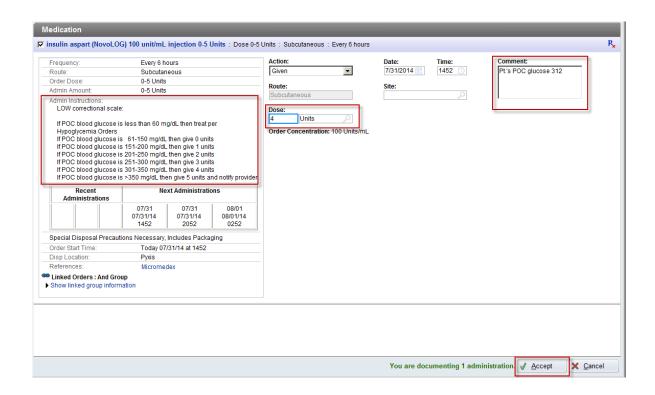

4. The benefit of documenting the POC glucose result in the comment window is that it is easily seen in the ED Event Log

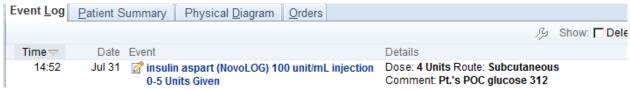

This can also be seen in the MAR if you hover over the piece of paper icon next to the insulin administration

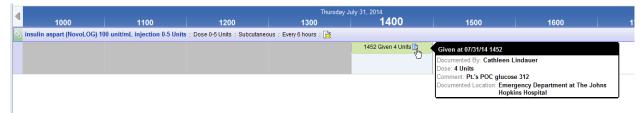